## **Comment fabriquer un « glossaire » ?**

Voici comment procéder pour obtenir la liste des mots d'un texte sortis du contexte, son « glossaire ». C'est l'exemple de la leçon *58 - Les trois cochons*, prévue pour le CM2.

Voici le texte de départ :

C'est l'histoire de trois petits cochonnets. Non pas Troyes en Champagne, mais trois : un, deux, trois… Le premier cochon voit la boule et la lance. Le deuxième prend la lance et la boule. L'histoire ne dit pas ce qu'a fait le troisième.

**1** - entrer le texte sur un traitement de texte

**2** - utiliser la fonction « rechercher et remplacer » pour remplacer les apostrophes par une apostrophe et un espace

C est l histoire de trois petits cochonnets. Non pas Troyes en Champagne, mais trois : un, deux, trois… Le premier cochon voit la boule et la lance. Le deuxième prend la lance et la boule. L histoire ne dit pas ce qu' a fait le troisième.

**3** - utiliser cette même fonction pour remplacer les espaces par un saut de paragraphe, ce qui met tous les mots les uns à la suite des autres. Le signe conventionnel pour signifier un saut de paragraphe dans la fonction « rechercher et remplacer » est : *^p*

C' est l' histoire de trois petits cochonnets. Non pas **Troyes** en Champagne, mais trois : un, deux, trois…  $I_{\text{P}}$ premier cochon voit la boule et la lance. Le deuxième prend la lance et la boule.

Qu' a fait le troisième ? L' histoire ne le dit pas.

**4** - utiliser la fonction « trier » pour obtenir cette liste dans l'ordre alphabétique :

a boule boule.  $\mathbf{C}'$ Champagne, cochon cochonnets. de deux, deuxième dit en est et et fait histoire histoire l' L' la la la la lance lance. Le Le le le mais ne Non pas pas petits premier prend Qu' trois trois trois… troisième. Troyes un, voit

**5** - supprimer les signes de ponctuation, toujours grâce à la fonction « remplacer ».

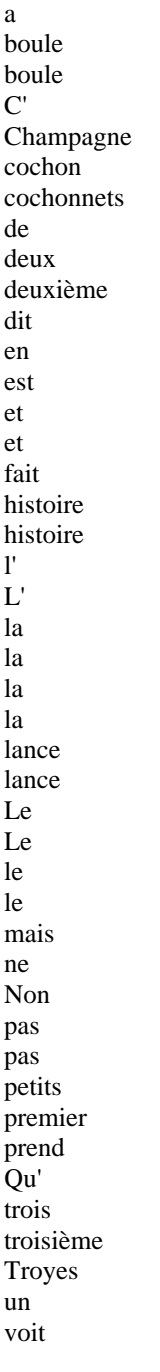

**6** - réduire le nombre des entrées en comptant les occurrences (sauf les cas d'ambigüités homophoniques, bien sûr, qu'on laissera en état) S'il y en a beaucoup, sélectionner la portion de liste à compter et utiliser la fonction « Statistique » (ou l'onglet « outils ».

a boule (2)  $\mathbf{C}'$ Champagne cochon cochonnets de deux deuxième dit

en est et (2) fait histoire (2) l' L' la la la la lance lance Le Le le le mais ne Non pas (2) petits premier prend Qu' trois (3) troisième Troyes un voit

**7** - utiliser la « mise en page » pour mettre en colonnes et pour obtenir un document plus facile à manier

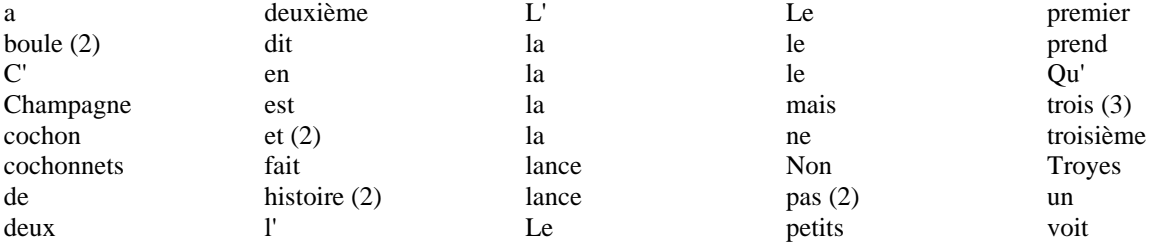

**8** - Enfin, on peut – ou non – remplacer les majuscules par des minuscules.